1M23N38406 Machine Translated by Google

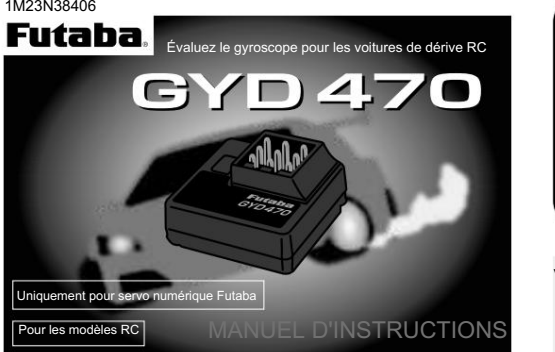

Avant d'utiliser votre nouveau gyroscope, veuillez lire attentivement ce manuel et utiliser le gyroscope correctement et en toute sécurité. Après avoir lu ce manuel, rangez-le dans un endroit sûr.

•Aucune partie de ce manuel ne peut être reproduite sous quelque forme que ce soit sans

autorisation préalable. •Lecontenudecemanuelestsujetàmodificationsanspréavis. • Futab n'est pas responsable des dommages potentiels (accidentels ou autres) qui pourraient survenir après l'installation.

#### Caractéristiques du GYD470 Caractéristiques du GYD470

• Réglage de voiture RC Drift dédié Les

performances en ligne droite et en virage du véhicule peuvent être augmentées sans tenir compte de l'effet de la surface de la route, etc. • Fonction

de gain à distance et fonction de commutation de mode Vous pouvez régler le gain de l'émetteur (3 canaux ou plus) en utilisant la fonction de gain à distance. Le gain peut également être ajusté avec le potentiomètre du GYD470. La fonction de commutation de mode permet la commutation de mode gyro AVCS/NORMAL. • Intégré, compact et léger Taille

compacte (20,7 x 20,7 x 11 mm) et poids léger (3,7 g) grâce à la technologie de montage haute densité. • Configuration facile Le GYD470 peut être utilisé immédiatement avec une

### configuration

minimale. • Prise en charge de la connexion S.BUS/S.BUS2 Une seule

connexion filaire au récepteur peut faire fonctionner le GYD470. • Uniquement pour le servo numérique Futaba

#### Fonctions • Port3 (sortie de

Limite/Gain • Tondeuse Changer • Direction gyroscopique de servo · Port2 ( entrée de gain) servo de direction) · Commutateur de sélection direction/entrée S.BUS) (mode SR ON/OFF) • Port1 (entrée de  $\cdot$  DEL

### Affichage LED du moniteur

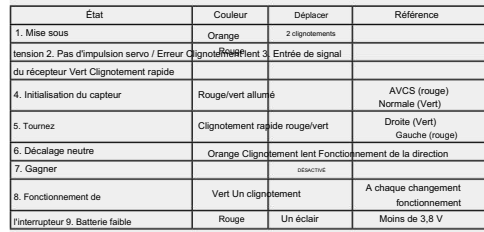

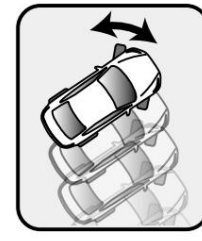

Merci d'avoir acheté le gyroscope pour voitures RC GYD470. Compact et léger. le GYD470 est conçu pour contrôler la direction des voitures RC Drift. Si l'émetteur a 3 canaux ou plus (capable d'un réglage 3CH), la sensibilité du gyroscope peut être réglée à partir de

Les caractéristiques comprennent une configuration simple et une connectivité S.BUS/S.BUS2.

### Valeurs nominales du

GYD470 : (gyroscope de type capteur

intégré) • Capteur gyroscopique : gyroscope à structure

vibrante MEMS • Tension de

fonctionnement : 4,0 V à 8,4 V CC • Consommation

de courant : 30 mA (à l'exclusion d'un servo) • Plage de température de fonctionnement : -10 °C à +45 °C • Dimensions : 20,7 x 20,7 x 11,0 mm

l'émetteur.

(0,82 x 0,82 x 0,43 in) (sauf

protrusion) • Poids : 3,7 g (0,13 oz) • Fonctions : Trimmer de sensibilité. Moniteur LED. Sélection servo (mode SR ON/OFF). Connexion S.BUS/S.BUS2.

## Définir le contenu

Les éléments suivants sont fournis avec le GYD470

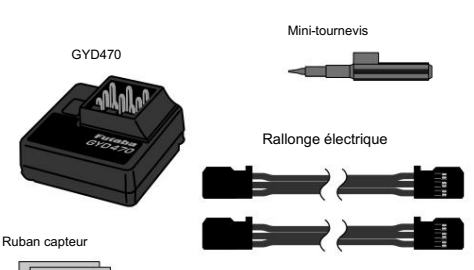

Sangle en nylon

### **AVERTISSEMENT**

même et pour les autres.

et lecture de la position neutre. Le

Ne frappez pas le gyroscope avec un objet dur. Ne le laissez pas tomber sur une surface en béton ou un autre sol dur.

• Le capteur peut être endommagé lors d'impacts violents.

Ne pas utiliser de garnitures ou de mélange.

• Toutes les corrections sont effectuées par le gyroscope. Par conséquent, si la coupe et le mixage sont

N'utilisez pas le GYD470 pour des applications autres que les voitures RC.

• Ce gyroscope est conçu uniquement pour les voitures RC. Ne l'utilisez pas pour d'autres applications.

Les servos analogiques ne peuvent pas être utilisés.

•L'utilisation de servos analogiques peut causer des problèmes de servo.

Ne placez pas le gyroscope à proximité d'équipements de chauffage (moteur, moteur, ESC,

le gyroscope s'adapter à la température environnante avant le vol. Un changement de

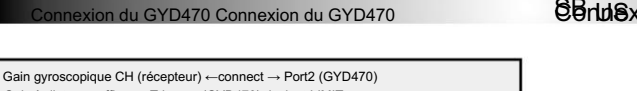

# SB rulexion de xien D#70 YD470 S.BUS

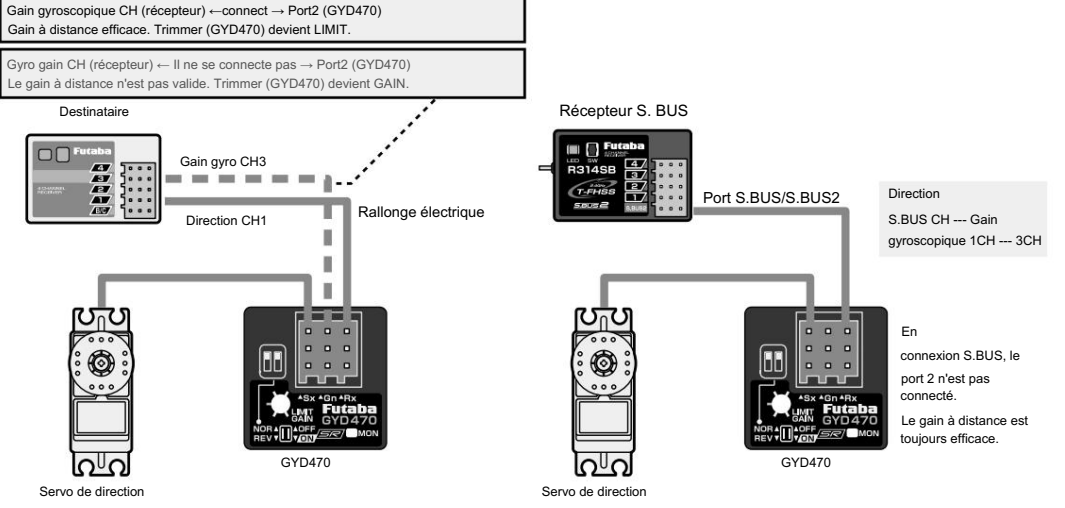

#### Montage sur le châssis Utilisez le ruban éponge

double face inclus pour fixer fermement le câblage et attachez-le avec la sangle en nylon incluse afin de fixer le gyroscope perpendiculairement à l'axe de commande, de manière à ce qu'il n'interfère pas avec la tige. où il y a le moins de vibrations possible. Faire le

Position de montage du gyroscope

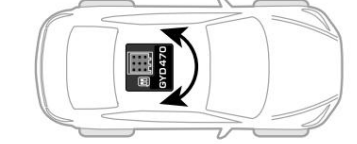

Le sens de rotation fixé par le gyroscope peut être n'importe quelle direction à moins de 360° par rapport à l'axe de direction commandé par le gyroscope.

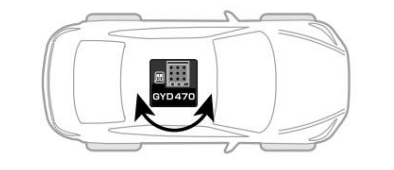

#### Servo de direction Servo de direction

Reliez le servo conformément au manuel d'instructions du kit. Ajustez la tringlerie de manière à ce que la quantité de compensation soit aussi petite que possible.

Lorsque vous utilisez le servo S.BUS, initialisez un paramètre.

Faites en sorte que la plage de fonctionnement du servo soit aussi large que possible.

Faites en sorte que la valeur numérique de l'EPA (ATV) soit égale à gauche et à droite.

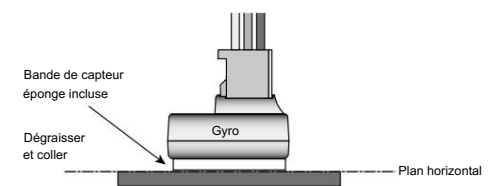

Surface plane du châssis où la bande du capteur adhère facilement. Montez la nivelle gyroscopique de sorte qu'elle ne soit pas inclinée par rapport au châssis.

# Mode RS

Il est possible, lors de l'utilisation de l'émetteur compatible avec le réglage S.BUS, de changer le servo en "mode SR" et d'améliorer la réponse du servo. Si le servo ne peut pas être changé en mode SR, ne réglez pas le TX sur le mode SR.

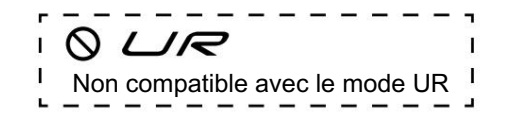

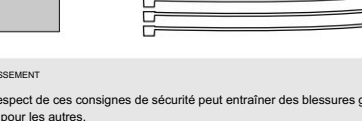

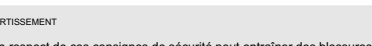

Le non-respect de ces consignes de sécurité peut entraîner des blessures graves pour vous-

#### Vérifiez que la capacité de la batterie est suffisante.

Ne faites pas fonctionner le modèle et le volant de l'émetteur pendant environ 3 à 5 secondes

après avoir allumé le GYD470 (lorsqu'il est partagé avec le récepteur). • Initialisation GYD470

GYD470 est initialisé à la mise sous tension. La position neutre est également lue en même temps. Si l'initialisation se termine normalement, l'opérateur est averti par deux mouvements répétitifs du servo vers la gauche et vers la droite (un peu).

Vérifiez toujours le sens de fonctionnement du gyroscope.

activés, le fonctionnement sera le même qu'en s'écartant de la position neutre.

batterie, servo, etc.). • Laissez toujours

température important pendant l'utilisation entraînera une dérive et d'autres problèmes de fonctionnement.

# Machine Translated by Google

# Ajustements.

Configuration avant une course [ Utilisation du gain à distance ]

Suivez cette procédure lorsque le port 2 du gyroscope et le gain CH du récepteur sont connectés. (ou avec connexion S.BUS)

Faites rouler la voiture dans le gyroscope désactivé (gain du gyroscope 0%) et Faites rouler la voiture dans le gyroso<br>réglez le trim de direction (sous-trim).

Sélectionnez le réglage approprié pour le servo de direction que vous utilisez. Le commutateur de sélection de servo du GYD470 doit être déplacé vers le mode Selectionne

\*N'utilisez pas un servo numérique normal en mode servo SR (ON). Le servo peut être endommagé. Utilisez un servo numérique normal en mode servo SR (OFF).

3 Allumez l'alimentation de votre émetteur. Réglez la sensibilité du gyroscope à environ 70 % du côté NORMAL ou AVCS conformément au manuel d'instructions de l'émetteur. Le graphique <GAIN CH><AVCS / NORMAL Modes> de la page suivante fait référence.

> Sensibilité gyroscopique nulle --- LED éteinte Côté AVCS --- LED rouge Côté NORMAL --- LED verte

\* Effectuez le réglage de gain après avoir fait fonctionner la voiture et noté le comportement.

**4** Récepteur ON  $\rightarrow$  Le GYD470 nécessite 3 à 5 secondes pour s'initialiser lors<br>
la mise sous tension. Ne déplacez pas la voiture et ne bougez pas le volant Récepteur ON → Le GYD470 nécessite 3 à 5 secondes pour s'initialiser lors de pendant cette initialisation ou le gyroscope pourrait ne pas s'initialiser correctement. Une fois le processus d'initialisation terminé, le servo de direction se déplacera (un peu) plusieurs fois indiquant que le GYD470 est maintenant prêt à l'emploi. Si le neutre a changé, la LED clignotera en orange. Dans ce cas, il redémarre.

5 Déplacez le volant vers la gauche et vers la droite et effectuez un réglage au trimmer de fin de course afin que le fonctionnement du servo soit maximal sans aucun blocage de la tringlerie de commande ou des limites mécaniques.

# Limiter les réglages du trimmer

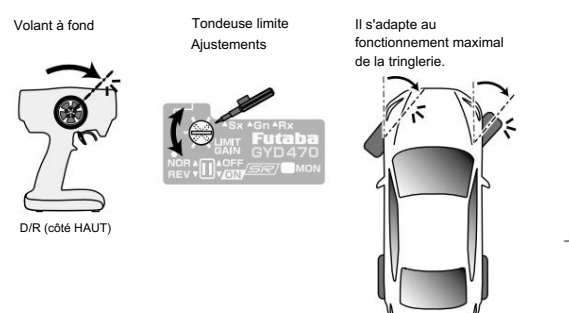

• Fonctionnement du trimme

\*Étant donné que ce gyroscope est également très petit, le trimmer de réglage est également une petite pièce. Utilisez toujours le taille-bordures avec le mini tournevis accessoire et sans appliquer de force déraisonnable.

À l'aide du commutateur de direction du gyroscope, réglez le sens de fonctionnement du gyroscope 6 de sorte que la direction se déplace complètement

correctement la direction de fonctionnement du gyroscope, sinon la voiture ne fonctionnera pagglectionné. La sensibilité est modifiée en ajustant le taux de point final. [5] En mode NORMAL, le gyroscope essaiera de contre-

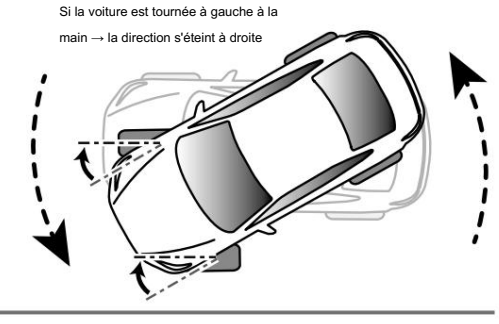

[ Lorsque la fonction de gain à distance est désactivée ]

Réglez la sensibilité du gyroscope avec le potentiomètre GYD470.

réglé pour être inhibé. (La connexion S.BUS est exclue) Si le port 2 du gyroscope n'est pas connecté, le gain à distance est automatiquement

Dans ce cas, le trimmer de limite est automatiquement changé en trimmer de réglage de sensibilité gyroscopique.

(Le réglage de la limite ne peut pas être effectué. Une limite est fixée à 50 à droite et à gauche.)

sélectionnez le réglage approprié pour le se<br>
commutateur de sélection servo de GYD470<br>
être déplacé vers le mode SR activé ou désactivé. Sélectionnez le réglage approprié pour le servo de direction que vous utilisez. Le commutateur de sélection servo de GYD470 devrait

\*N'utilisez pas un servo numérique normal en mode servo SR (ON). Le servo peut être endommagé. Utilisez un servo numérique normal en mode servo SR (OFF).

Gain trimmer à mi-chemin à gauche : NOMAL(vert) ou 2 à droite : AVCS (rouge) à partir du point 70%.

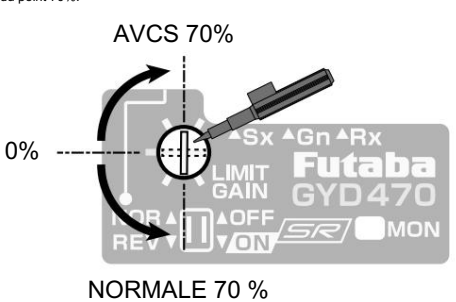

3 \*Limitesymétriquesàpartirdelapositionneutre.Neprocéderauré lagedeslimi#squ'après avoir terminé lé glagessus d'inmitialisation terminé, le servo de direction se déplacera (un Récepteur ON → Le GYD470 nécessite 3 à 5 secondes pour s'initialiser lors de la mise sous tension. Ne déplacez pas la voiture et ne bougez pas le volant pendant cette initialisation ou le gyroscope pourrait ne pas s'initialiser correctement. peu) plusieurs fois indiquant que le GYD470 est maintenant prêt à l'emploi. Si le neutre a changé, la LED clignotera en orange. Dans ce cas, il redémarre.

> 4 À l'aide du commutateur de direction du gyroscope, réglez le sens de fonctionnement du gyroscope de sorte que la direction se déplace complètement vers la droite lorsque la voiture est tournée vers la gauche. Assurez-vous de régler correctement le sens de fonctionnement ou la voiture ne fonctionnera pas.

#### sibilité du gyroscope et commutation de mode Sensibilité du gyroscope et con

de mode Lorsque la fonction de gain à distance est utilisée, la commutation des modes NORMAL et AVCS s'effectue conformément au sens de fonctionnement du canal de gain à distance de l'émetteur.

Les réglages de gain sont effectués avec un émetteur. Du content est paractionnée lorsque la voiture est tournée vers la gauche. Assurez-vous de régler Du côté taux +, le mode AVCS est sélectionné et du côté taux –, le mod

Lorsque la fonction de gain à distance n'est pas utilisée, le sens horaire à partir du centre du potentiomètre de réglage de la sensibilité est le mode AVCS et le sens antihoraire est le mode NORMAL. En position centrale, la sensibilité devient nulle et lorsque le potentiomètre est tourné à fond vers la gauche ou vers la droite, la sensibilité devient 100 %.

Les critères de réglage de la sensibilité par point final sont illustrés dans la figure ci-

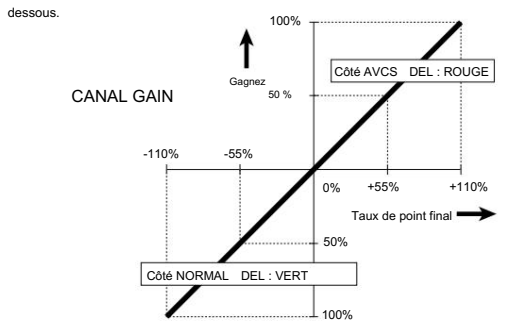

3CH (GAIN CH) est configuré en référence au manuel d'un émetteur. La position neutre devient GAIN 0%. Il est divisé en côté AVCS et côté NORMAL. Vérifiez à l'aide de la LED du GYD470.

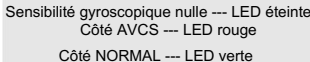

Lorsque le port 2 n'est pas utilisé pour le gain et que SBUS/SBUS2 n'est pas utilisé, le potentiomètre fonctionne comme le réglage de gain indiqué ci-dessous.

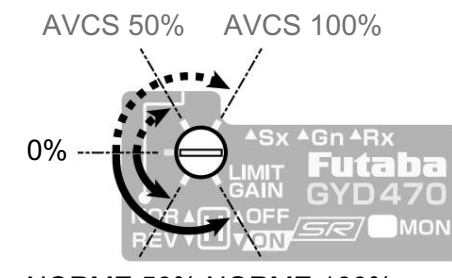

# NORME 50% NORME 100%

Ajustement de l'accord Ajustement de l'accord

Conduisez réellement le véhicule et réglez la sensibilité du gyroscope.

1 Re-trimez toujours avec le gain du gyroscope à 0.

Dans cet état, mettez le récepteur hors tension → sous tension. La position neutre 2 est mémorisée. Le trim de direction ne doit pas être effectué lorsque la voiture est en marche.

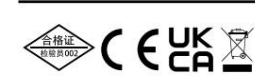

# SOCIÉTÉ FUTABA

Hobby Radio Control Centre d'affaires Département des ventes et du marketing 1080 Yabutsuka, Chosei-mura, Chosei-gun, Chiba-ken, 299-4395, Japon TÉL : +81-475-32-6051, FAX : +81-475-32-2915

### Modes AVCS / NORMAL Modes AVCS / NORMAL

Le gyroscope dispose de 2 modes de fonctionnement : le mode NORMAL et le mode AVCS. En mode AVCS, le contrôle du gyroscope est plus ferme. La voiture maintiendra son cap via les commandes du conducteur.

la voiture de dériver quel que soit le cap précédent.

Parce que la sensation de fonctionnement est différente, choisissez votre mode préféré.

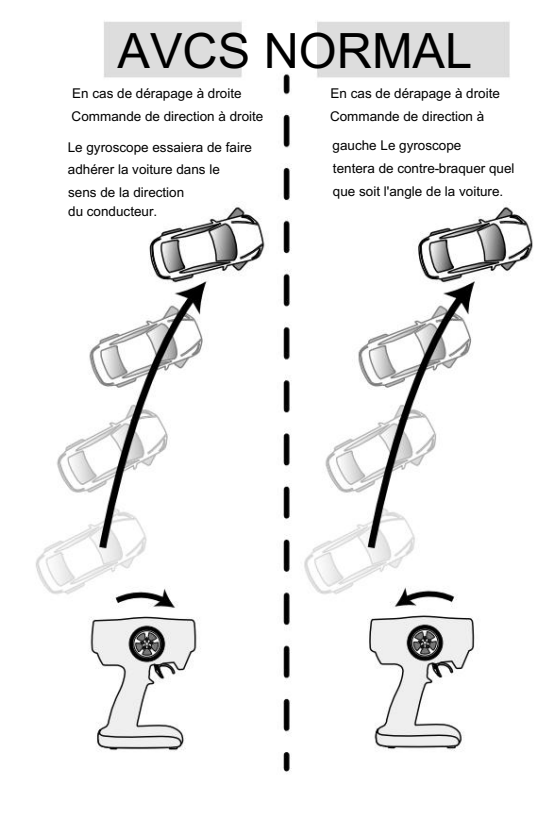

### Système S.BUS Système américain

Contrairement aux systèmes de radiocommande conventionnels, le système S.BUS envoie des signaux de fonctionnement du récepteur à un gyroscope ou à un autre appareil compatible S.BUS par communication de données. L'appareil compatible S.BUS n'exécute que les parties de ces données pour les canaux définis par lui-même. Pour cette raison, plusieurs servos peuvent être connectés à la même ligne de signal.

Le système S.BUS nécessite un récepteur S.BUS dédié et un servo S.BUS (gyroscope, etc.).